## **Request New Limited Term Position**

The process for hiring hourly wage Limited Term employees begins by creating a Limited Term position on the Limited Term Staffing Summary page of the SMT, providing funding information, then entering a Fill row. If the employee will be a new hire or a rehire (has a break in service of one day or more), submit a Recommendation to Fill form to the HR Department.

For stipend-funded Limited Term positions, please complete the new Recommendation to Fill form and submit it to the HR Department.

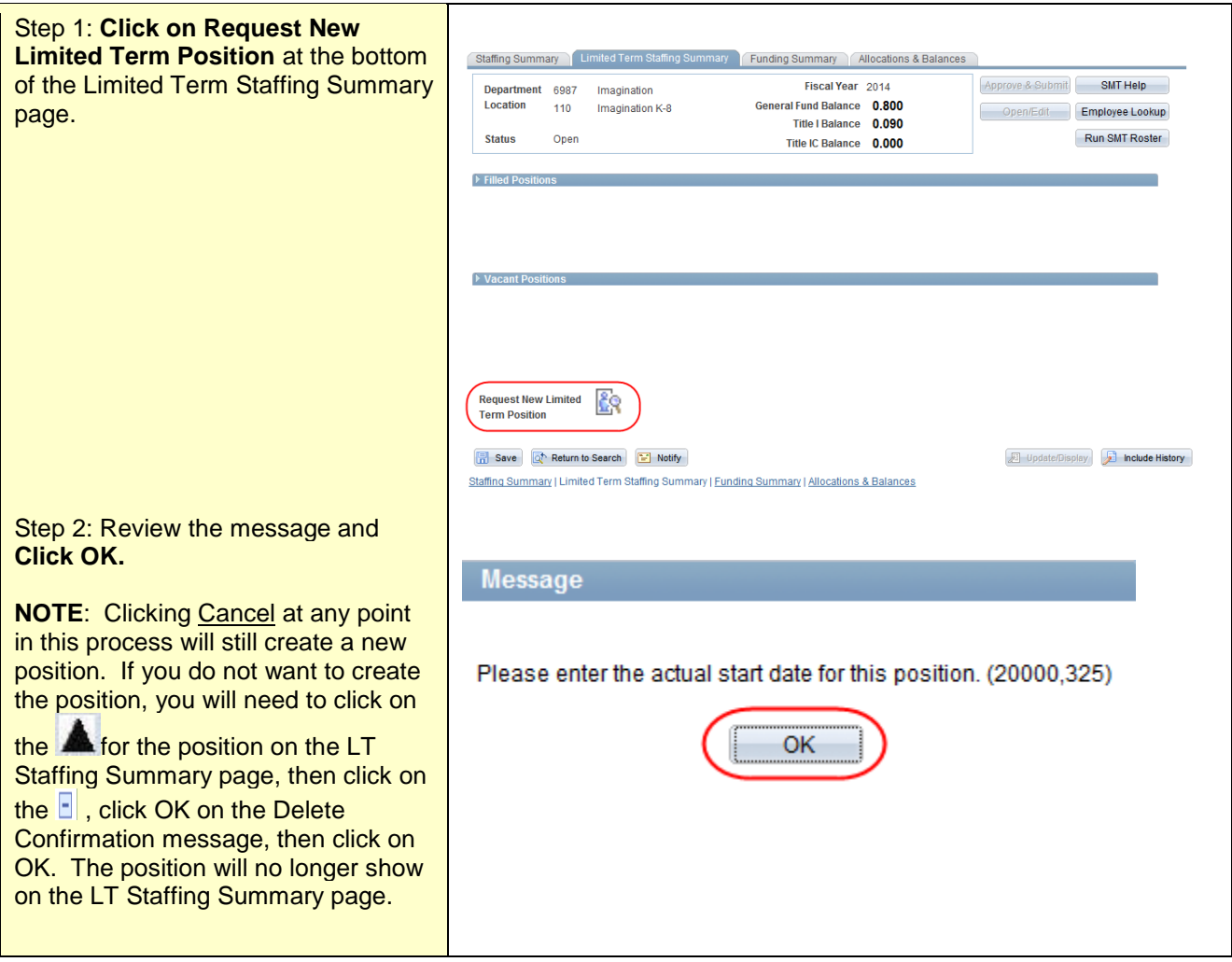

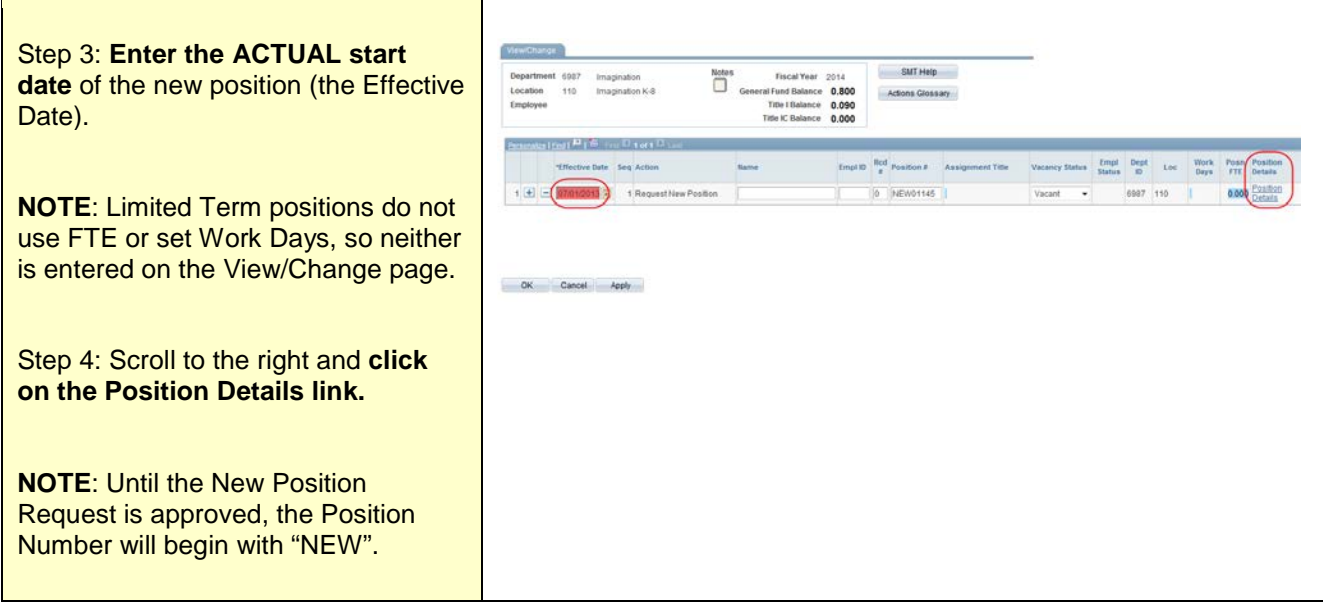

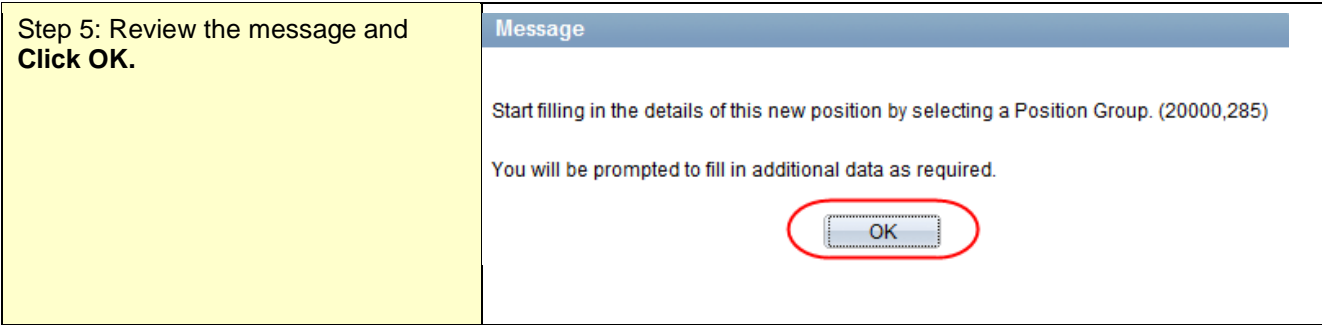

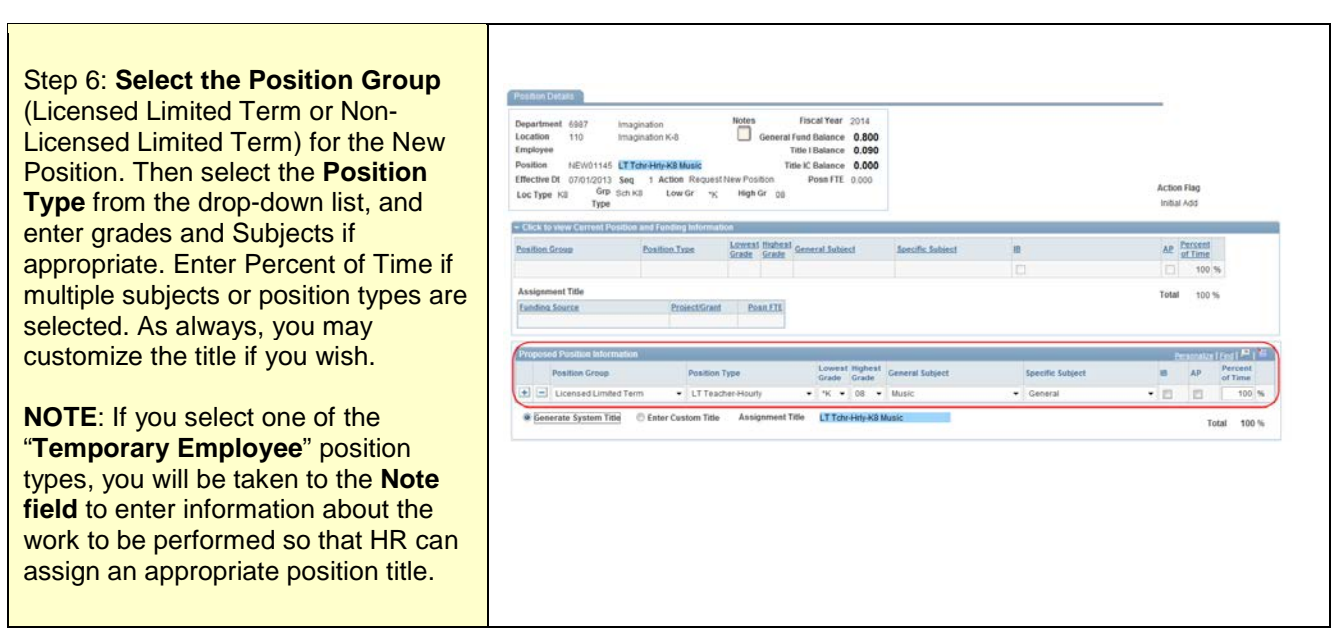

Step 7: **Click on Generate System Title or Click on Enter Custom Title.**

**NOTE**:Generate System Title will use a system format for the title. The new Position Title will show in the blue box. If this does not accurately describe the assignment you may Enter Custom Title (the blue box will become an editable field). If no selection is made, the title will populate as system-generated when the page is saved.

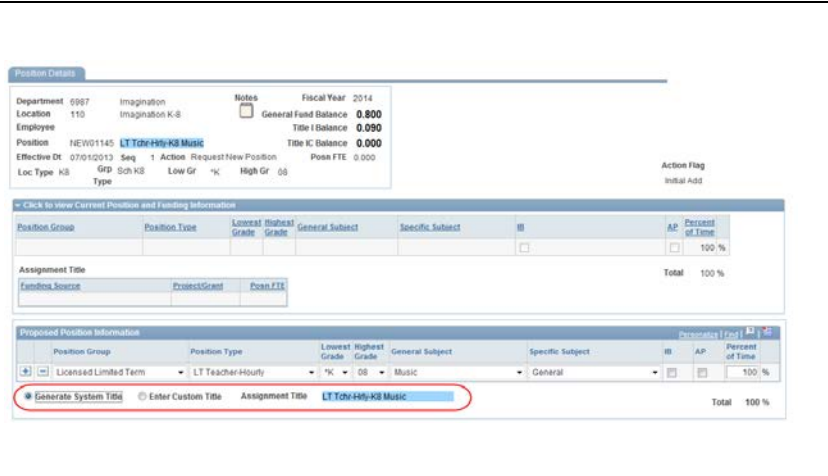

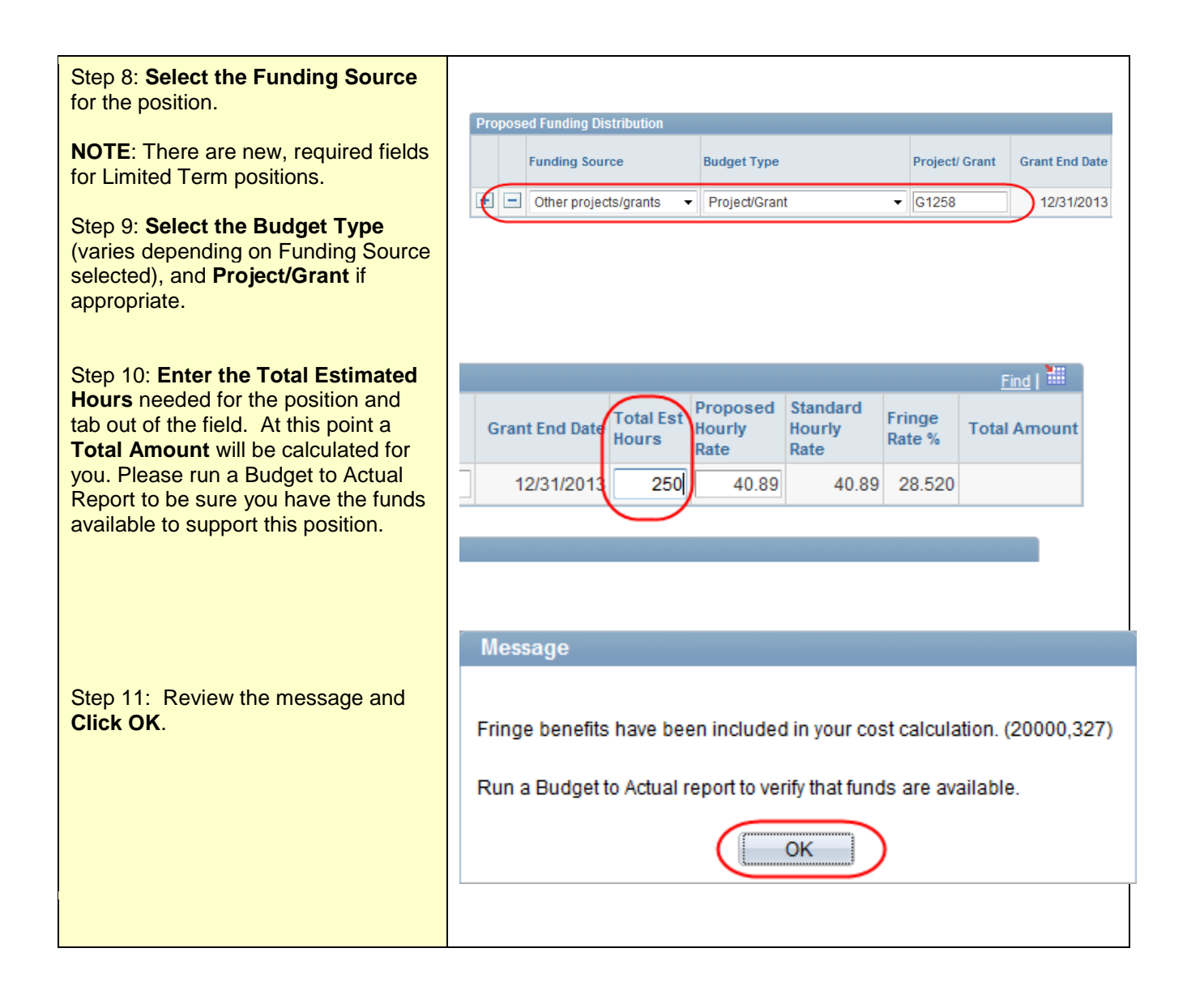

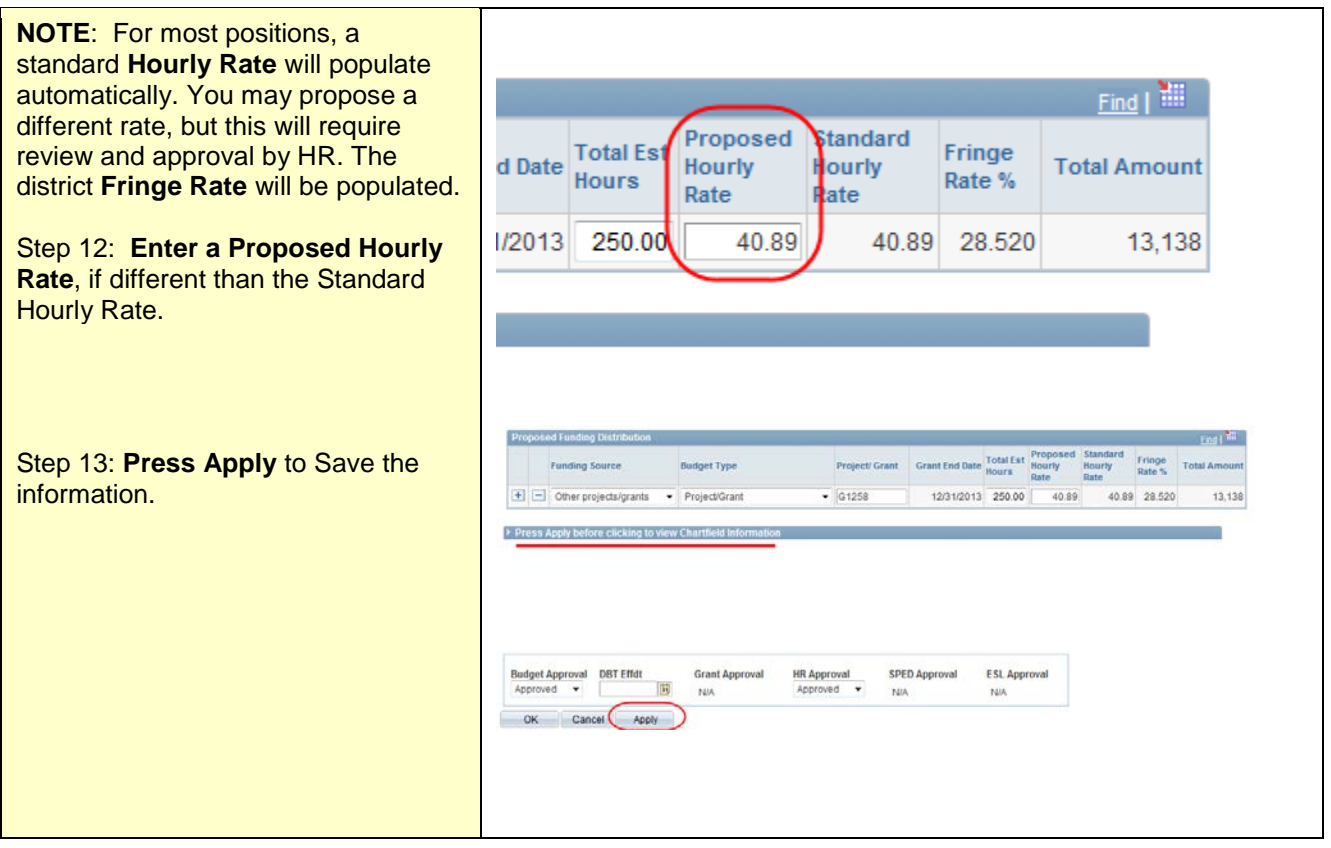

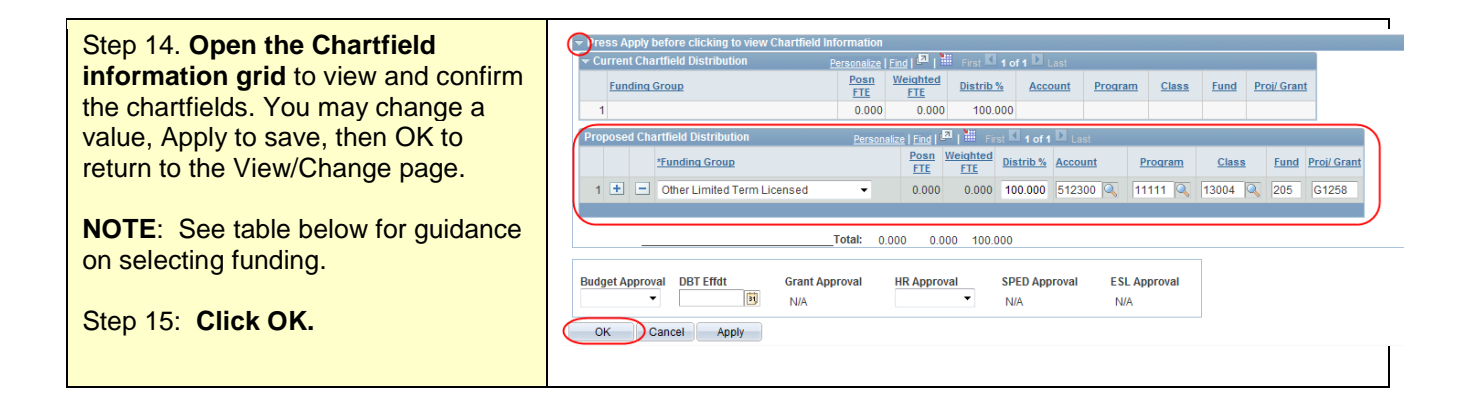

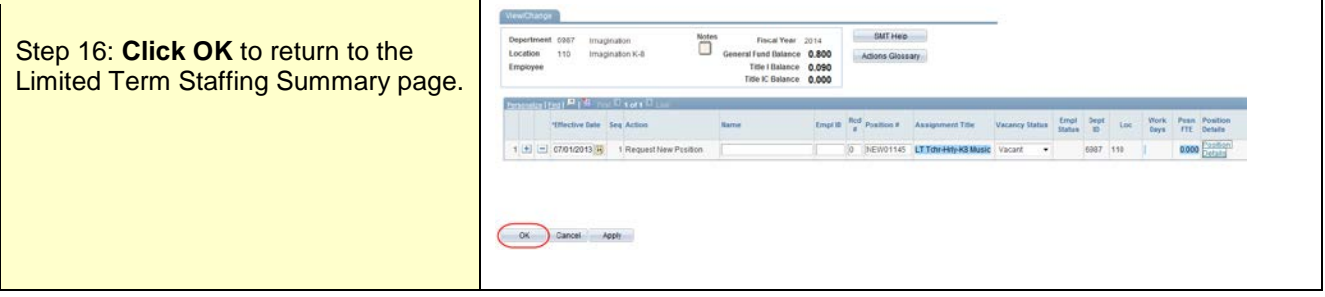

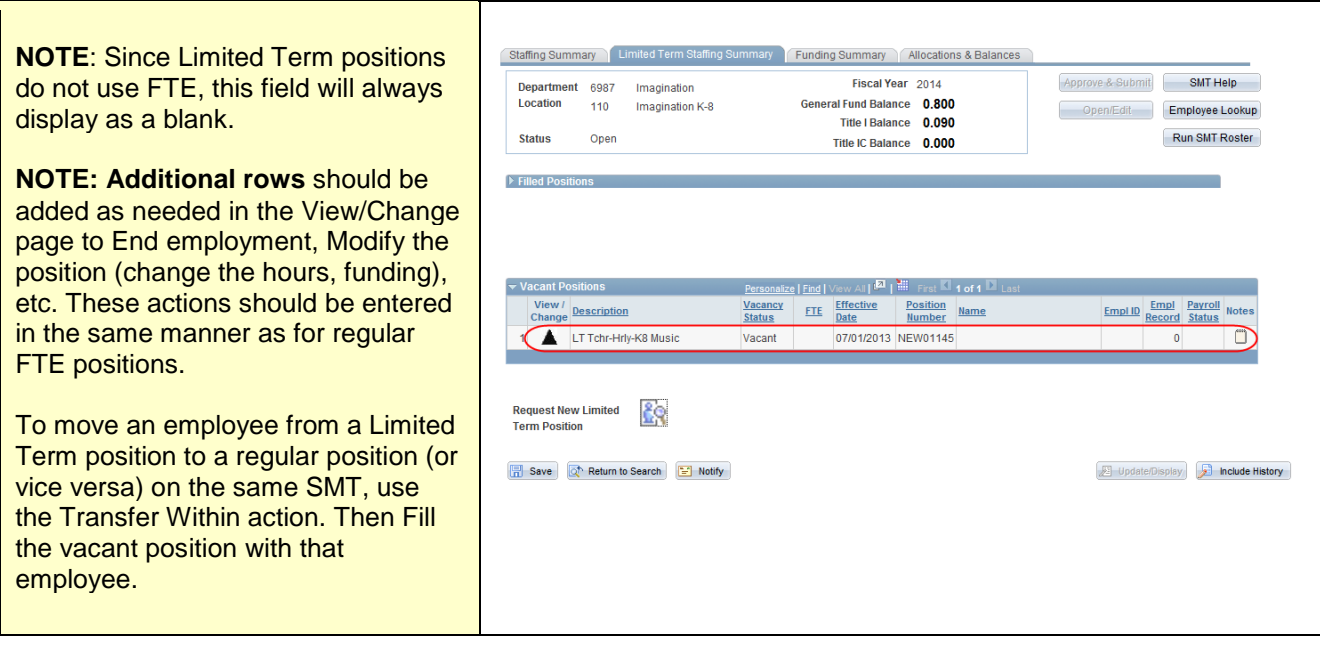

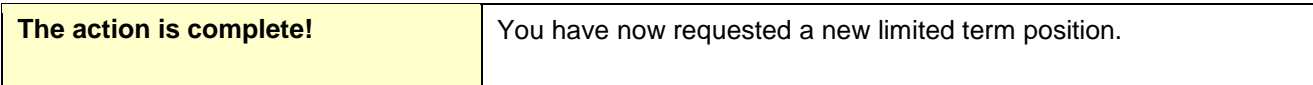

## **Tips on selecting funding information for Limited Term positions**

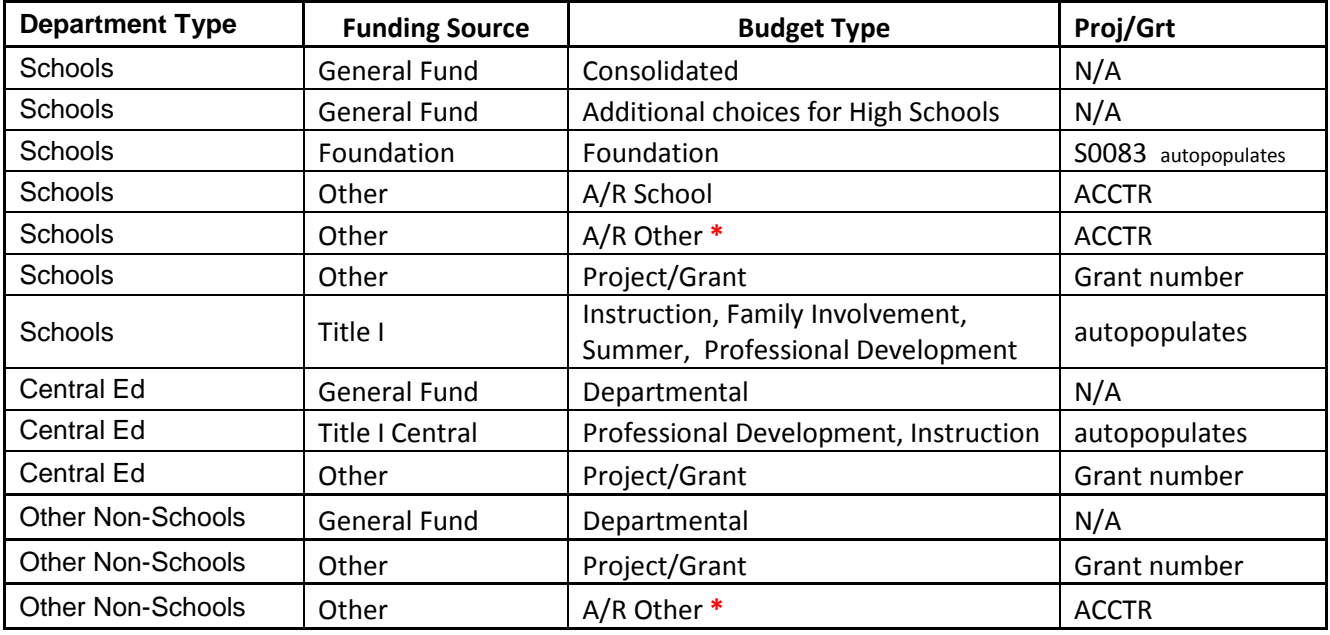

**\* Please use the Notepad on the SMT to provide billing information needed for A/R transactions.**